## ข*ั้*นตอนการเลือกวิธีชำระเงินผ่านทาง Counter

มี 3 วิธี ในการชำระเงิน ได้แก่

**1.จ่ายผ่านAPPธนาคารในมือถือ** : แสกนQR code

<u>2.จ่ายผ่านเคาเตอร์ธนาคาร :</u> Print เอกสารที่มีบาร์โค้ดไปชำระเงิน

ได้แก่ ธนาคารกรุงเทพ,ธนาคารกสิกรไทย,ธนาคารไทยพาณิชย์, ธนาคารกรุงไทย และ ธนาคารกรุงศรีอยุธยา และ

ธนาคารออมสิน

<u>3.จ่า<mark>ยผ่านเคาเตอร์ร้านค้า</mark> : Print เอกสารที่มีบาร์โค้ดไปชำระเงิน</u>

 $\vec{\bar{\eta}}$  Tesco Lotus, Big C, ไปรษณีย์ Pay@Post, Mpay ,True Money, CenPay, บุญเติม

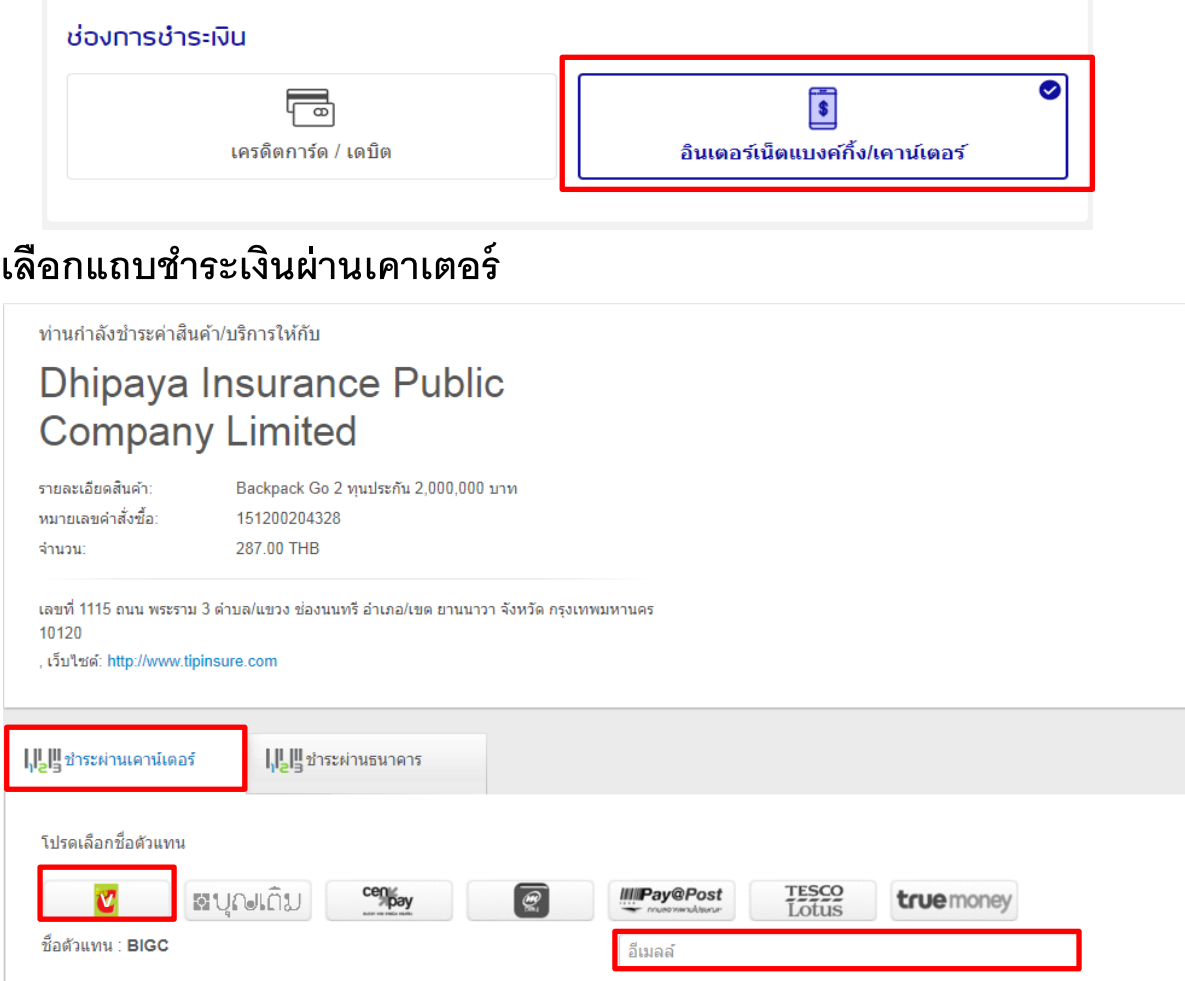

ุศาเนินการต่อ

กรุณาระบุหมายเลขโทรศัพท์

ยกเล็กการชำระเงิน

-เลือกช่องทาง Big C ไปก่อน

ชื่อผู้ชำระเงิน\*

-ระบุชื่อผู้ชำระเงิน (ภาษาอังกฤษ) , อีเมล์ และเบอร์โทรศัพท์

หลังจากคลิก "ดำเนินการต่อ" ระบบจะโหลดและขึ้นหน้าจอ ดังภาพด้านล่าง

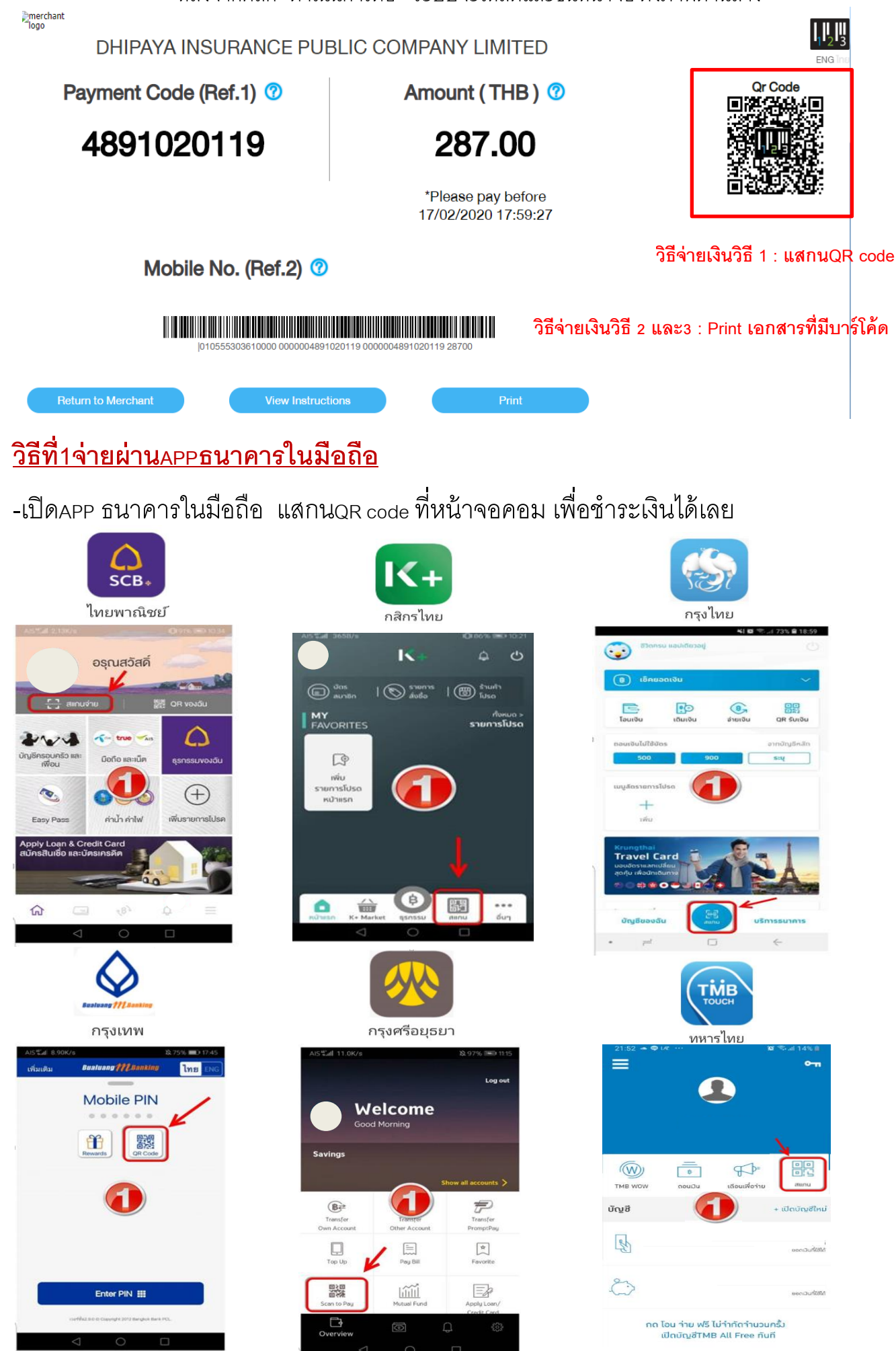

## **วิธีที่2 จ่ายผ่านเคาเตอร์ธนาคาร และวิธีที่3จ่ายผ่านเคาเตอร์ร้านค้า**

: Print เอกสารที่มีบาร์โค้ดไปชำระเงิน

## <u>หากทำรายการสั่งซื้อด้วยคอมพิวเตอร์ สะดวกพิมพ์เอกสารที่มีบาร์โค้ดไปชำระเงินเลย</u>

สามารถดำเนินการกดปุ่ม"<sub>print</sub>" เพื่อให้<sub>Save</sub> เอกสาร(ไฟล์<sub>PDF)</sub> สำหรับ<sub>Print</sub> ไปชำระเงินที่เคาเตอร์ธนาคารกรุงเทพ ,ธนาคารกสิกรไทย,ธนาคารไทยพาณิชย์,ธนาคารกรุงไทย และธนาคารกรุงศรีอยุธยา และธนาคารออมสินได้ หรือเคาเตอร์ร้านค้า Tesco Lotus, Big C, Pay@Post, Mpay ,True Money, CenPay, บุญเติม

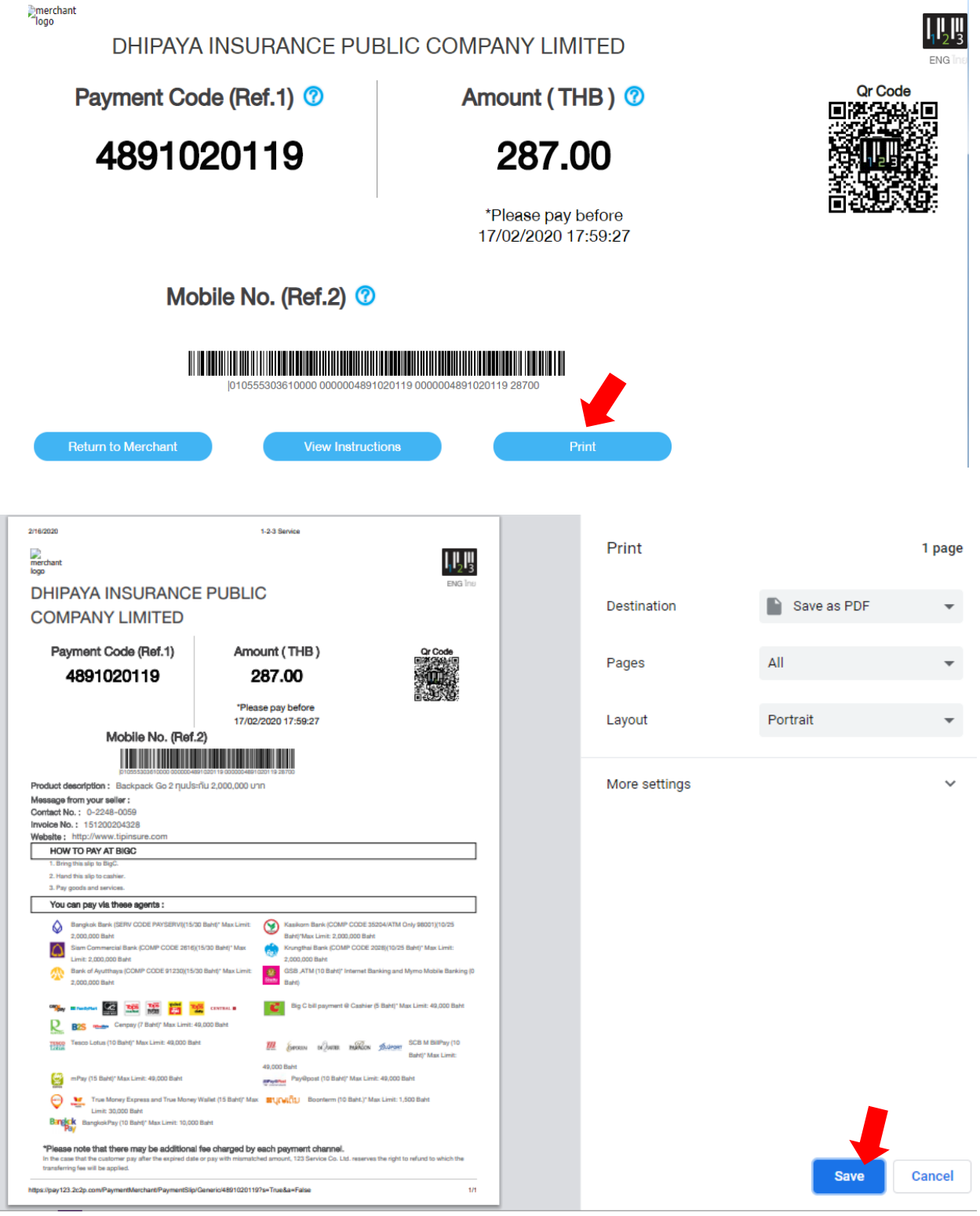

**ส าหรับกรณีไม่ได้ท ารายการสั่งซื้อด้วยคอมพิวเตอร์ หรือยังไม่สะดวกพิมพ์เอกสารที่มีบาร์โค้ดไป ช าระเงิน ระบบจะส่งรายละเอียดเข้าทางเมล์อัตโนมัติ** เมื่อสะดวกพิมพ์เอกสาร สามารถเปิดอีเมล์ และกด ปุ่ม "กดเพื่อพิมพ์บาร์โค้ด/ดูขั้นตอนการชำระเงิน" ได้ ชำระเงินภายในเวลา 24 ชั่วโมง ก่อนระบบยกเลิกรายการ

Dhipaya Insurance Public Company Limited: 1-2-3 Service : Payment Slip #4891020119

1-2-3 Service <do-not-reply@123.co.th><br>Sun 2/16/2020 6:22 PM

GG)

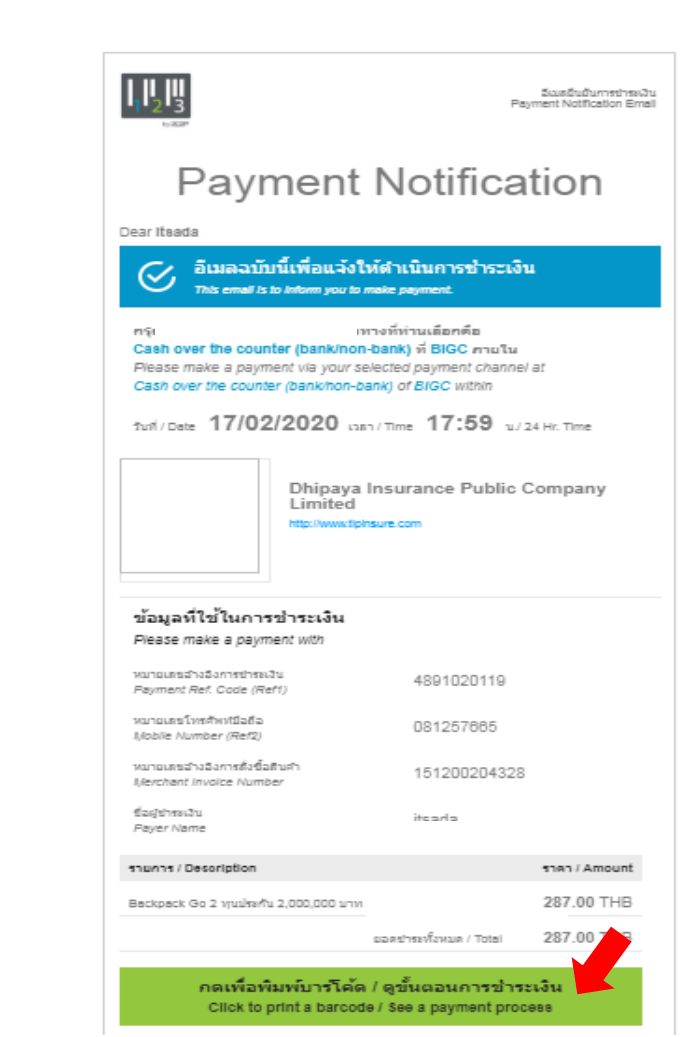

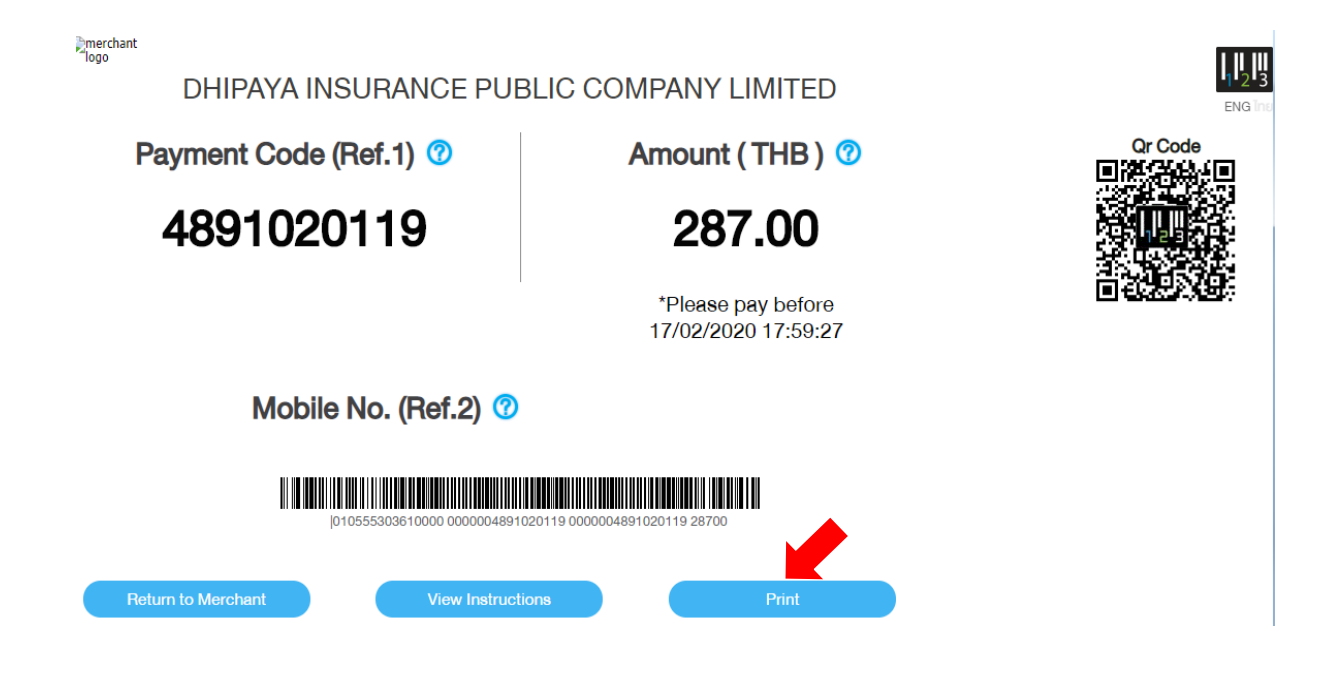